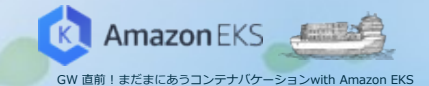

#### **Session #3 Fluent Bit による Kubernetes ロギング**

アマゾン ウェブ サービス ジャパン 株式会社 ソリューションアーキテクト **浅野 佑貴**

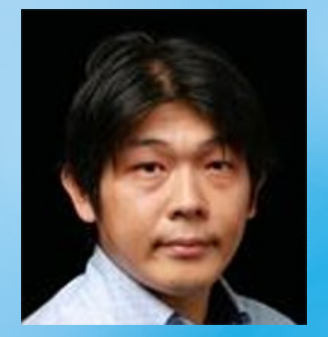

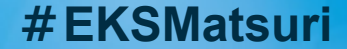

#### **Who are you?**

名前:浅野 佑貴(あさの ゆうき)

所属:アマゾンウェブサービスジャパン株式会社 ソリューションアーキテクト

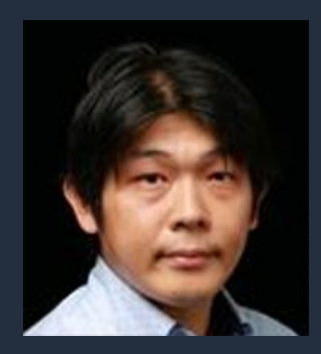

ロール:製造業のお客様を中心に、技術的なご支援を担当

経歴:国内SIerにてクラウド関連ビジネスの推進を担当

好きなAWSサービス: Consolidated billing for AWS Organizations

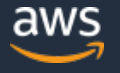

# **本日のアジェンダ**

- 本セッションで取り扱うロギングとは
- Fluent Bit とは
- Flunet Bitを利用したロギング環境の構築

# **本日のアジェンダ**

- 本セッションで取り扱うロギングとは
- Fluent Bit とは
- Flunet Bitを利用したロギング環境の構築

## **本セッションで取り扱うログとは**

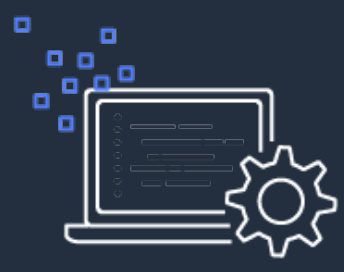

アプリケーションログ

主にDev向け

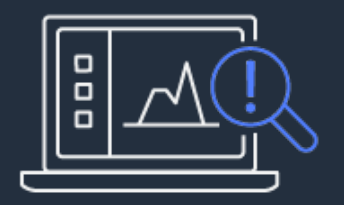

```
インフラ管理用ログ
```
主にOps向け

アプリケーションのパフォーマンスに関わるログ システムの安定性・可用性に関わるログ

application log: /var/log/myapp.log Web logs: journalctl - u nginx.service Transaction logs **Others** 

Syslog and other OS logs Audit logs Performance metrics

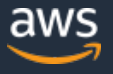

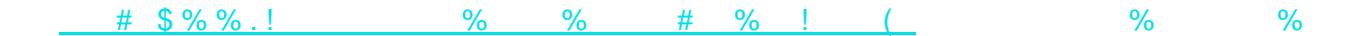

## **cluster-levelのロギング構成例**

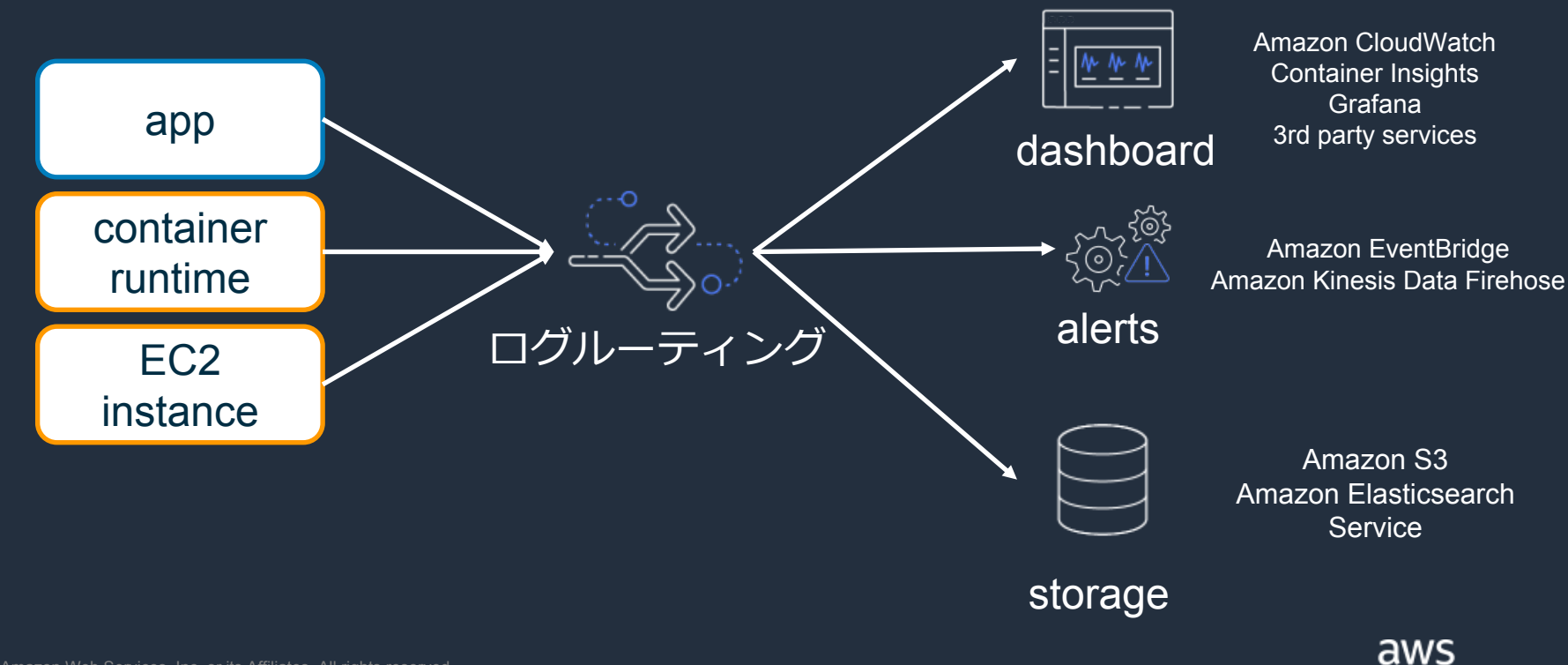

#### **Amazon EKS上での構成例**

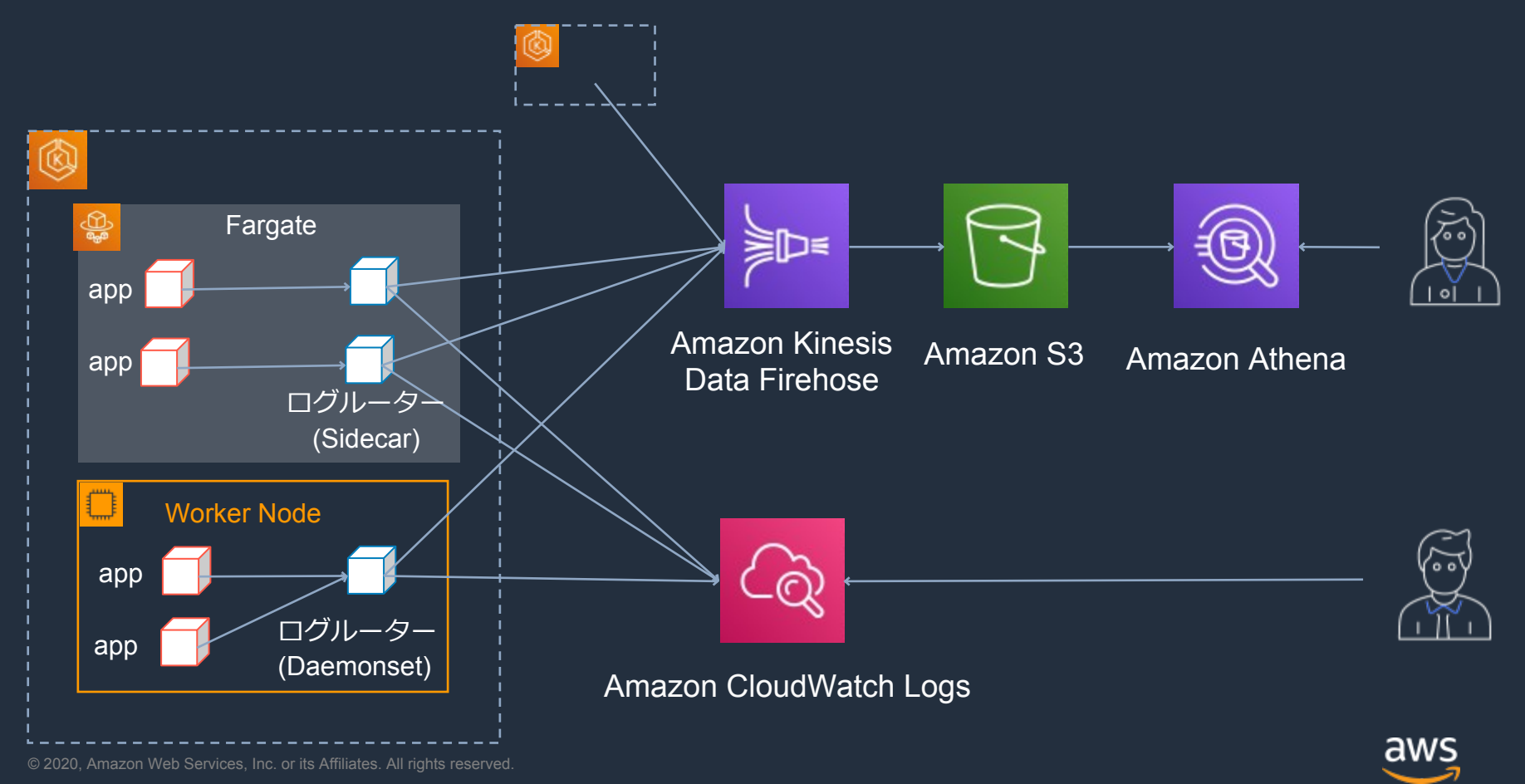

#### **Amazon EKS上での構成例**

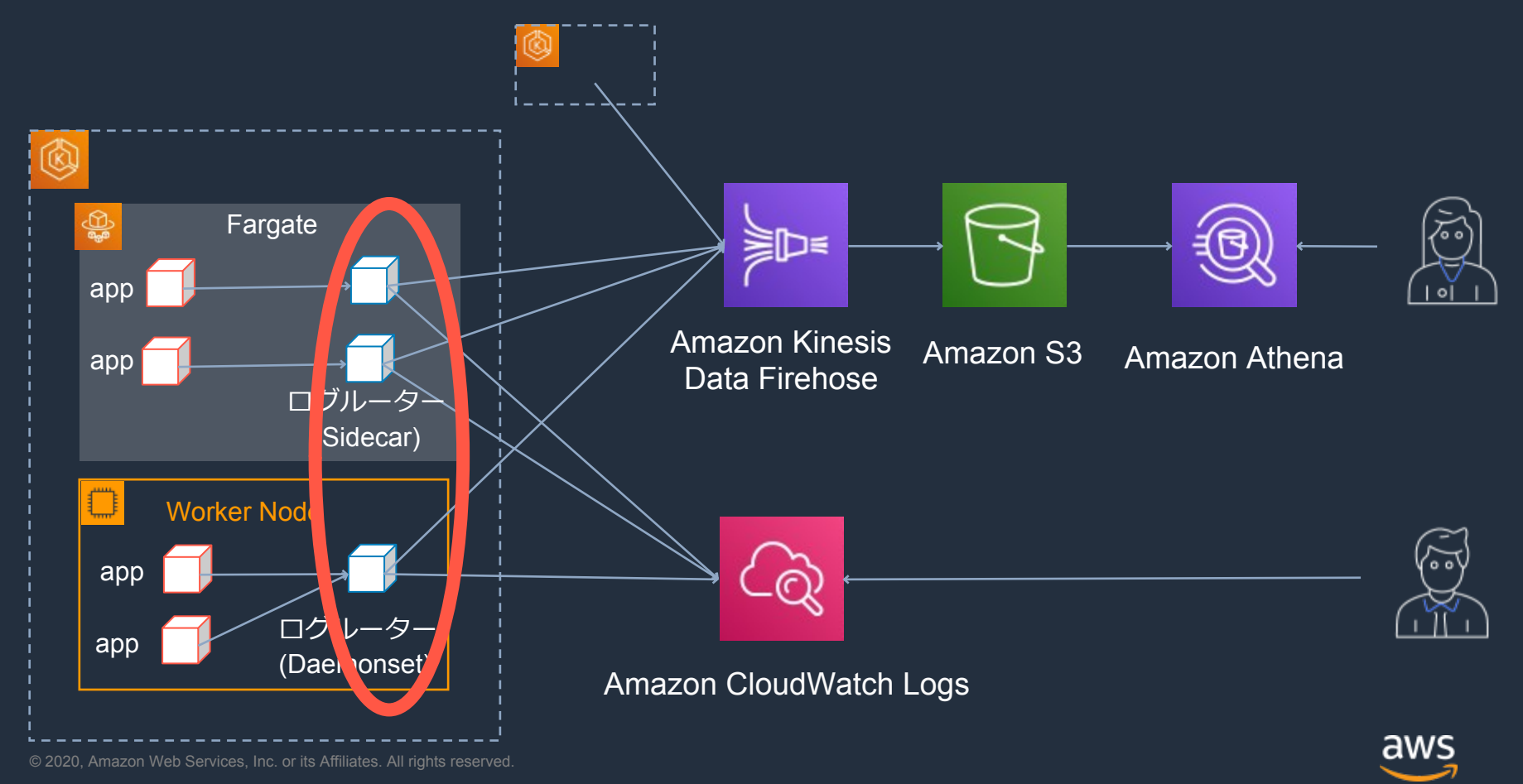

# **本日のアジェンダ**

- 本セッションで取り扱うロギングとは
- Fluent Bit とは
- Flunet Bitを利用したロギング環境の構築

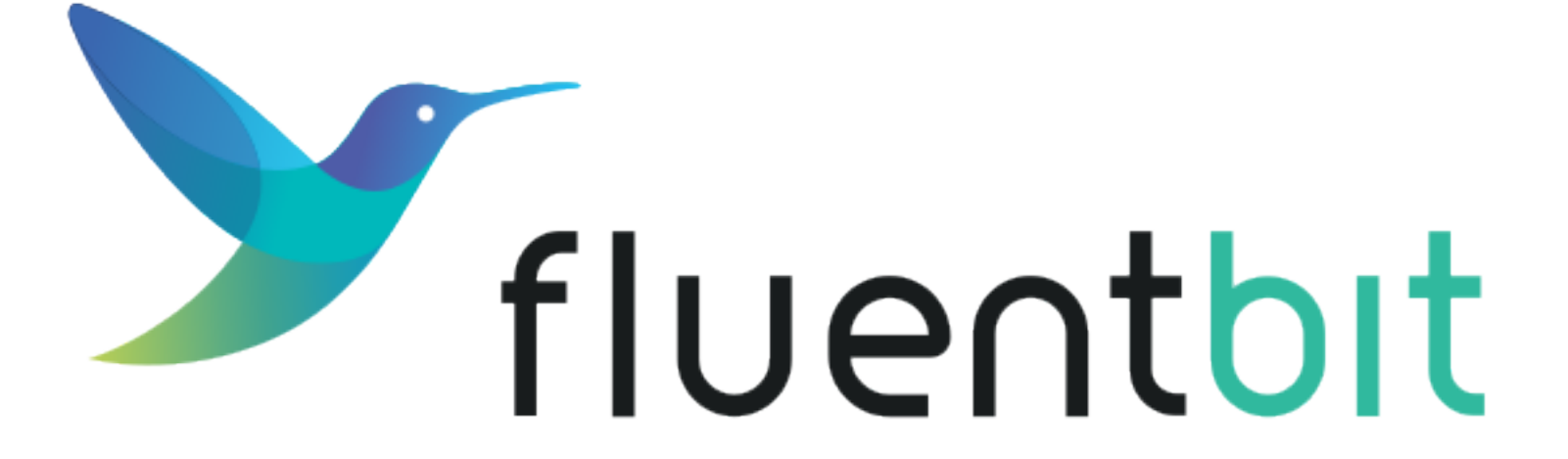

#### [#\\$%%!](https://fluentbit.io/) %

[#\\$%%666!](https://www.fluentd.org/related-projects)  $\frac{96}{ }$  (#  $\left| \frac{1}{4} \right|$ 

# **Fluent Bit ログ処理パイプライン**

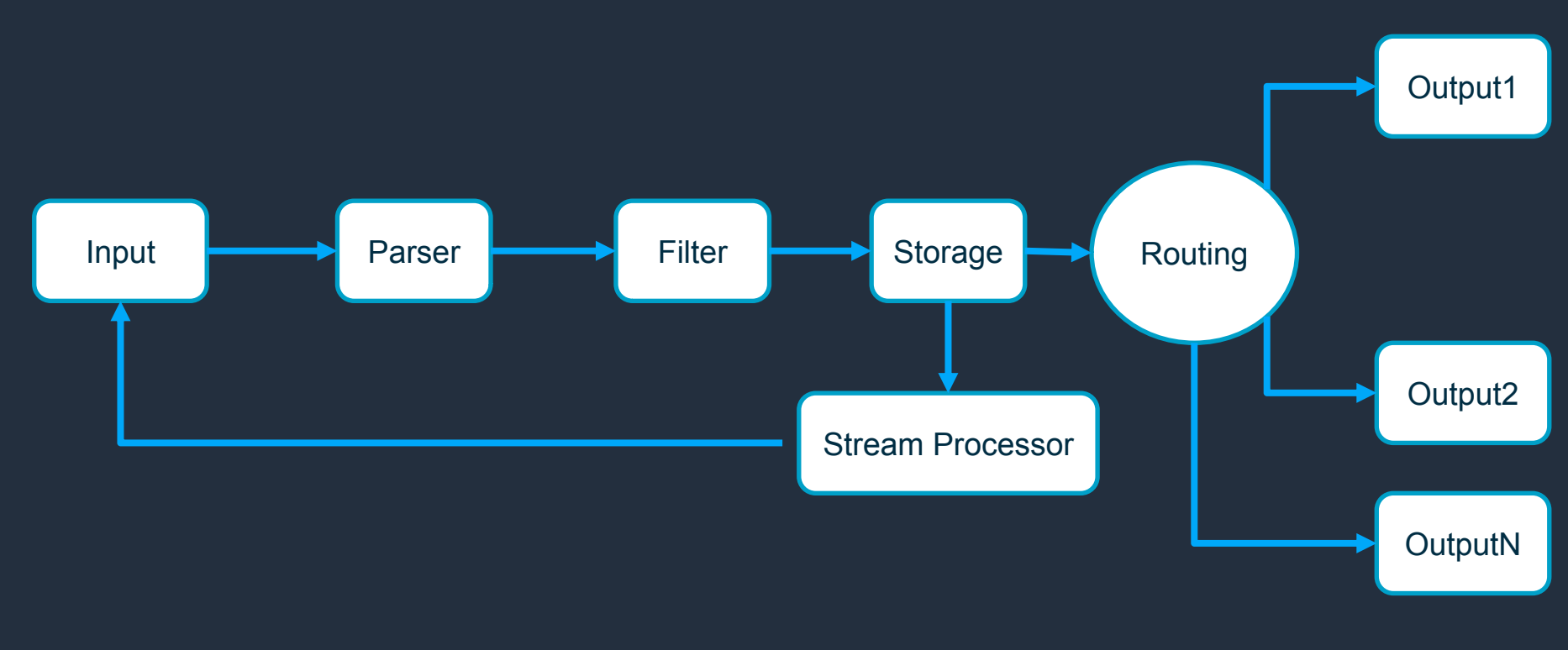

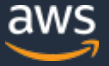

**ロギングとルーティング**

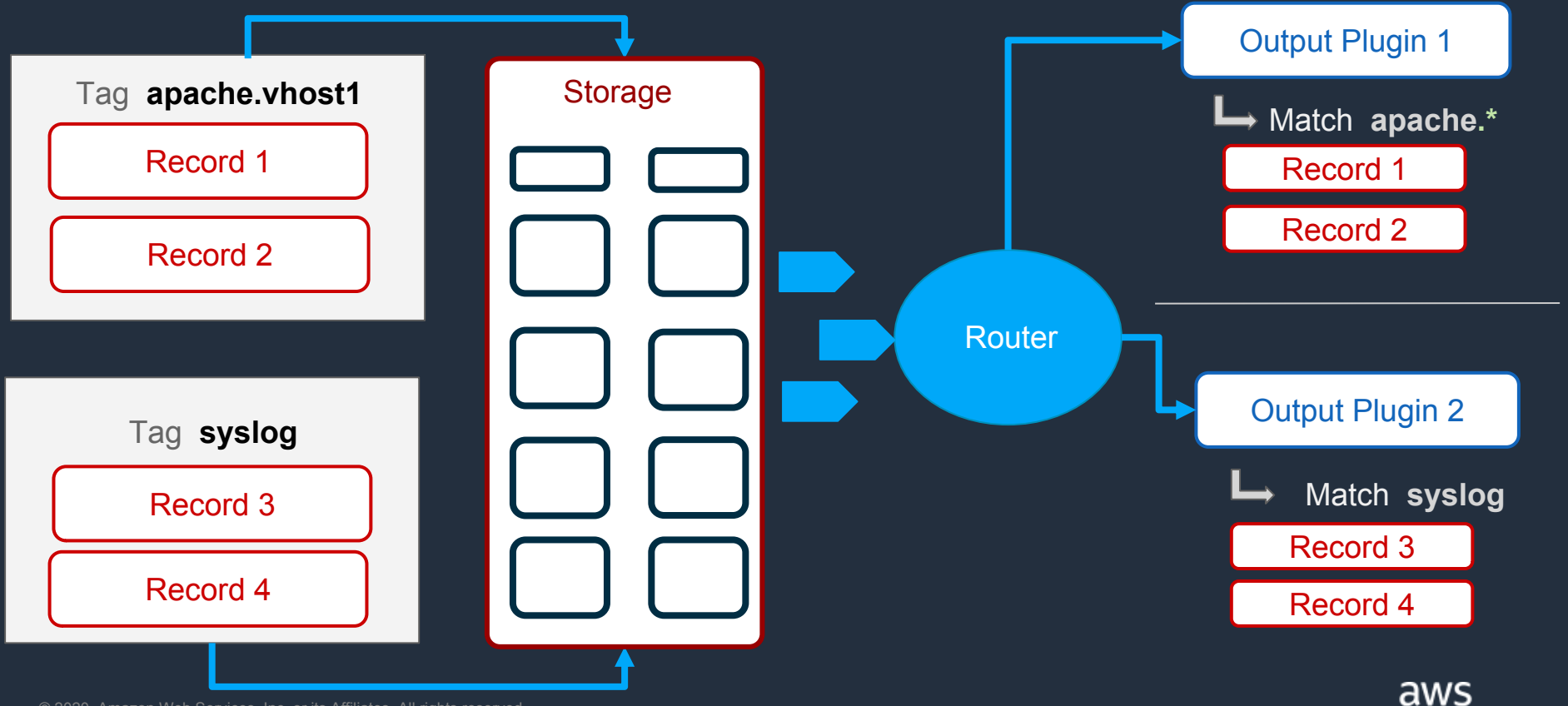

# **ストリームプロセッシング**

- SQLクエリを使って新しいストリームを作る事が可能
	- CREATE STREAM users AS SELECT user from STREAM:apache;
	- CREATE STREAM users WITH (tag='users') AS SELECT user from STREAM:apache;
- Tagを付与して再度、ストリームをFluent Bit data pipelineに入れる事ができる
	- ログの中身に応じてOutput先を振り分ける事に使える
		- 例: errorログのみCloudwatchに送信

https://aws.amazon.com/jp/blogs/opensource/splitting-application-logs-multiple-streams-fluent/

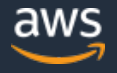

## Fluentd と Fluent Bit

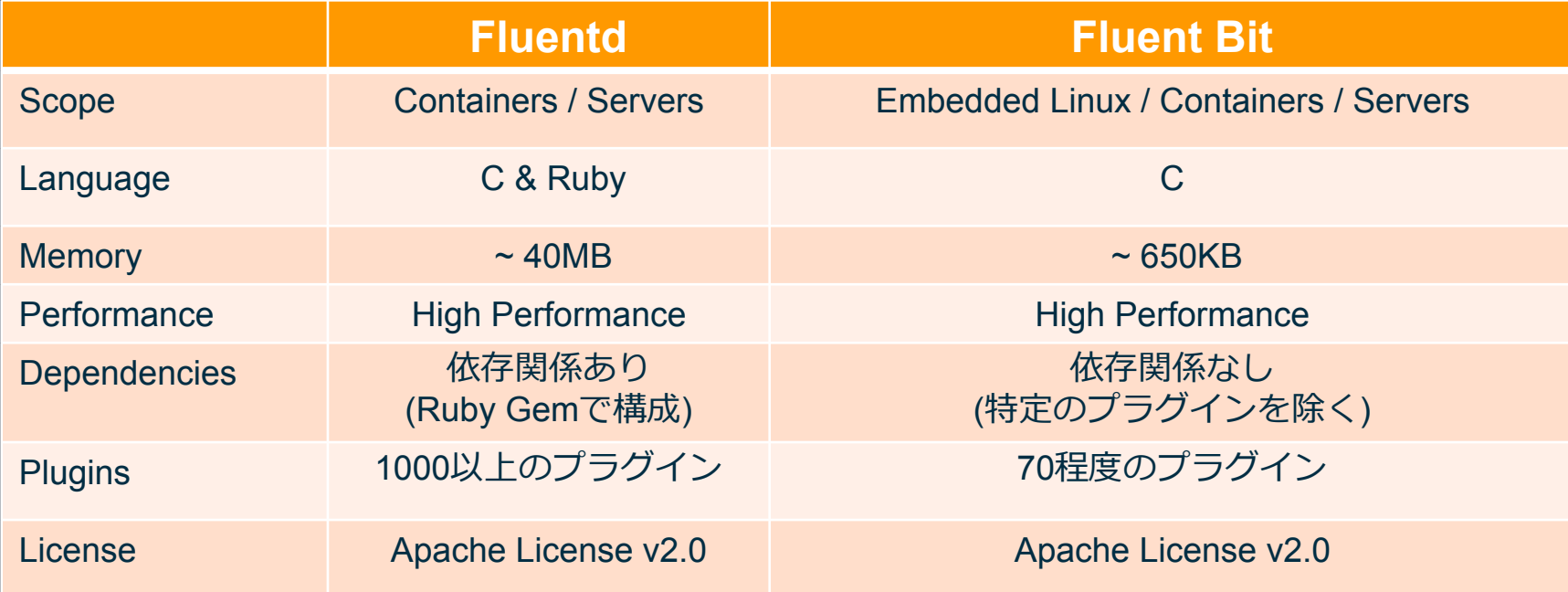

https://docs.fluentbit.io/manual/about/fluentd-and-fluent-bit

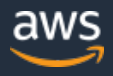

## **AWSサービスとの連携**

- Output プラグインにより連携可能なAWSサービス
	- Amazon CloudWatch Logs
	- Amazon Kinesis Data Firehose
	- Amazon kinesis Data Streams
- 上記プラグインは、Worker NodeのEC2 instance role または EKS IAM Roles for Service Accounts for podsを通じてcredentialを取得可能
- AWS for Fluent Bit Docker Image
	- 上記のプラグインがプリインストールされたDockerイメージ
	- Fluent Bit + プラグインの組み合わせで管理されており、Fluent Bitとは異なる独自 のバージョニングされている
	- https://github.com/aws/aws-for-fluent-bit

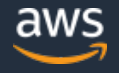

## **AWSサービスとの連携**

#### • Amazon Elasticsearch Service

- Fluent Bit v1.4ではexperimental support
- credentialを環境変数経由で渡す 必要がある
- v1.5からフルサポートになる計画

export AWS\_ACCESS\_KEY\_ID="your-access-key" export AWS\_SECRET\_ACCESS\_KEY="your-secret-key" export AWS\_SESSION\_TOKEN="your-session-token

#### [OUTPUT]

 Name es Match \* Host xxx. < region name>.es.amazonaws.com Port 443 Index my\_index Type my\_type AWS\_Auth On AWS\_Region <region\_name> tls On

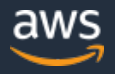

## **パフォーマンス検証例**

#### CloudWatch プラグイン: Fluentd vs Fluent Bit 利用EC2インスタンス:c5.9xlarge

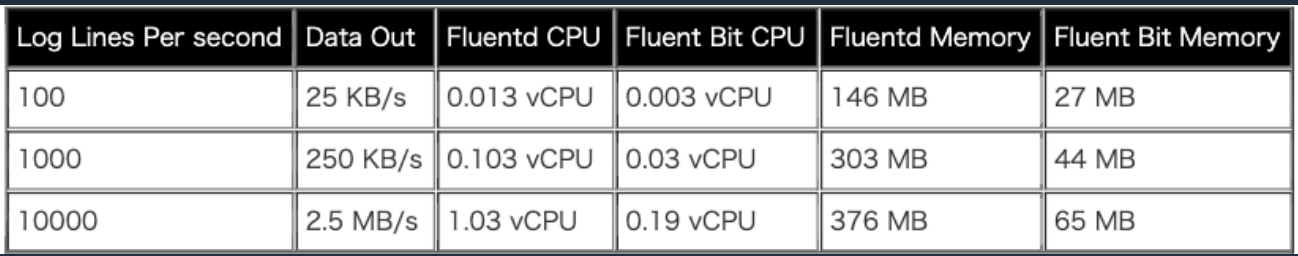

#### Kinesis Firehose プラグイン: Fluentd vs Fluent Bit利用EC2インスタンス: c5.9xlarge

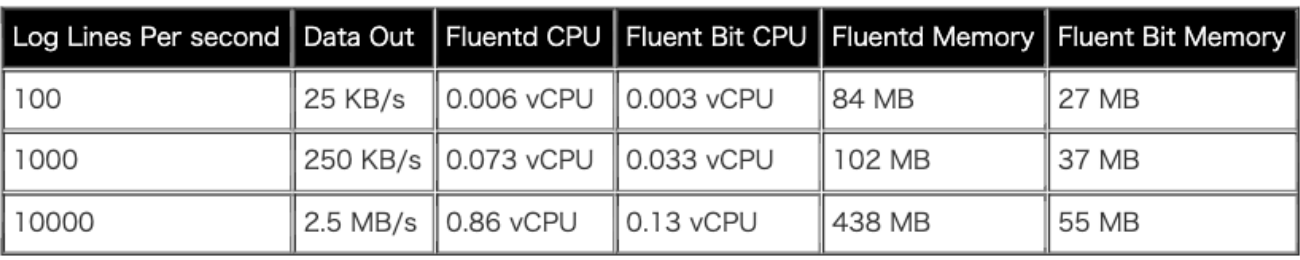

検証例ですので、これらのデータが性能を保証するものではありません。 ご自身のワークロードにおけるパフォーマンスについては、別途検証下さい。

https://aws.amazon.com/jp/blogs/news/centralized-container-logging-fluent-bit/

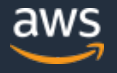

# **本日のアジェンダ**

- 本セッションで取り扱うロギングとは
- Fluent Bit とは
- Flunet Bitを利用したロギング環境の構築

#### **Amazon EKS上での構成例(再掲)**

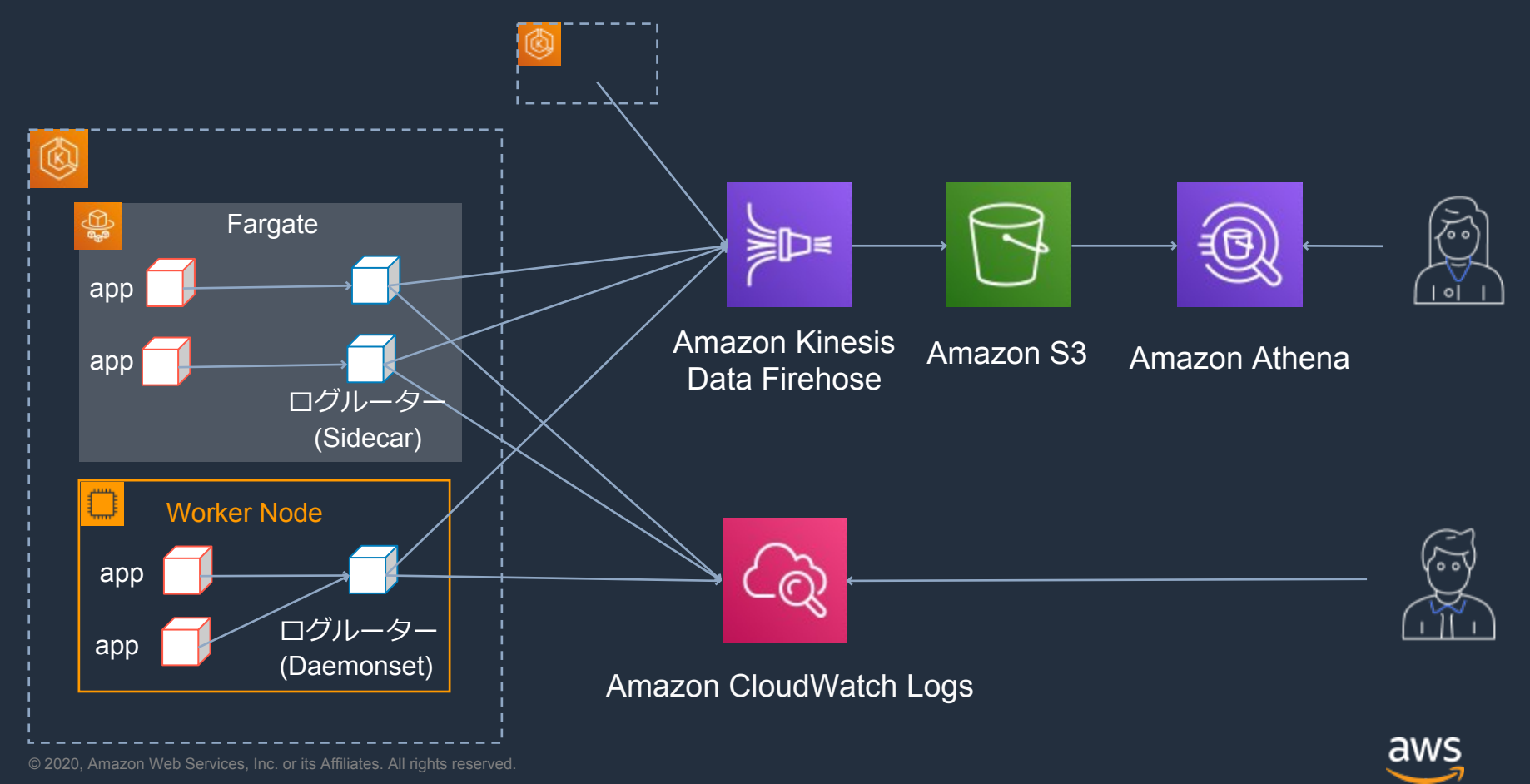

#### **Amazon EKS上での構成例**

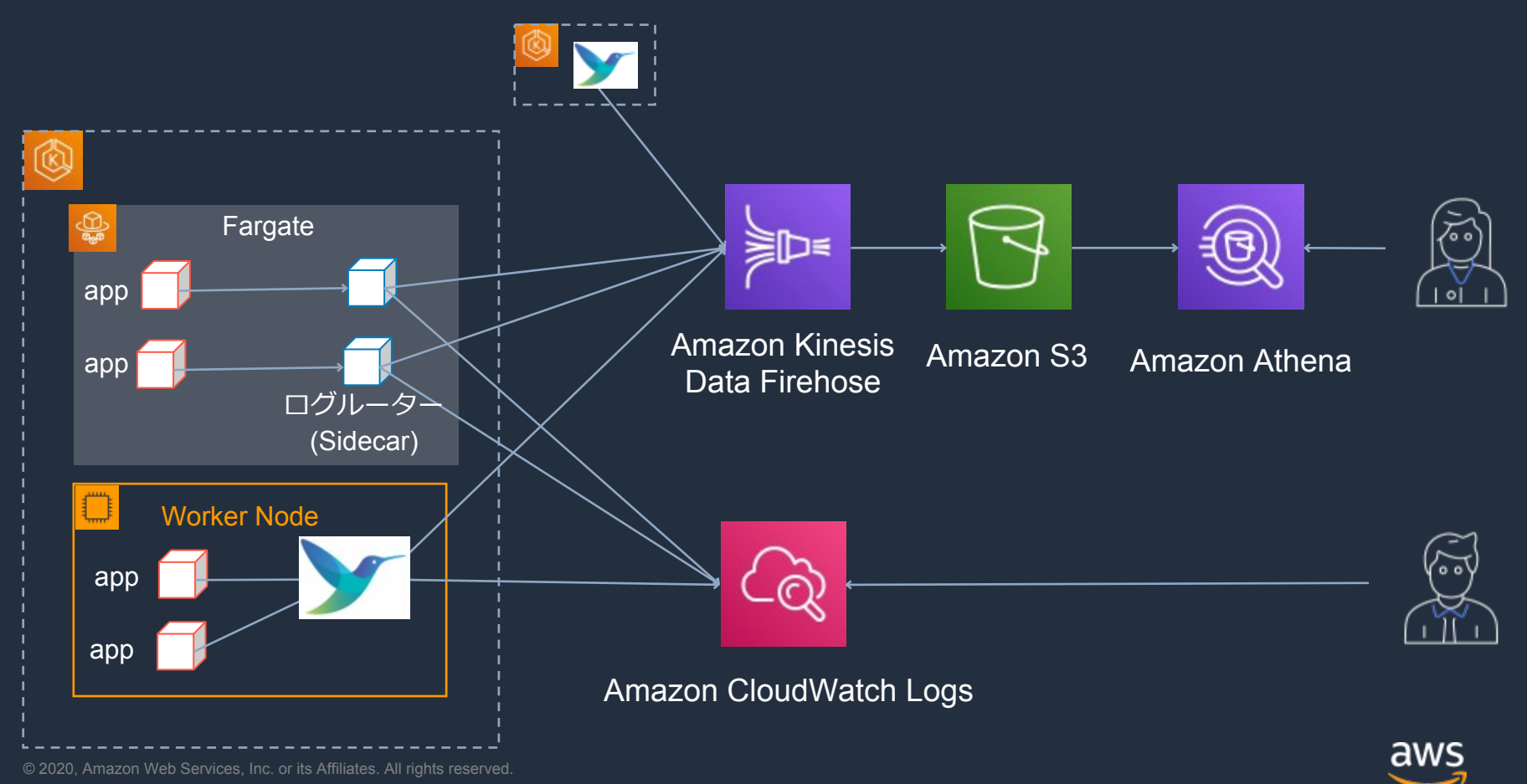

## **Fluent BitによるK8s metadataの look up**

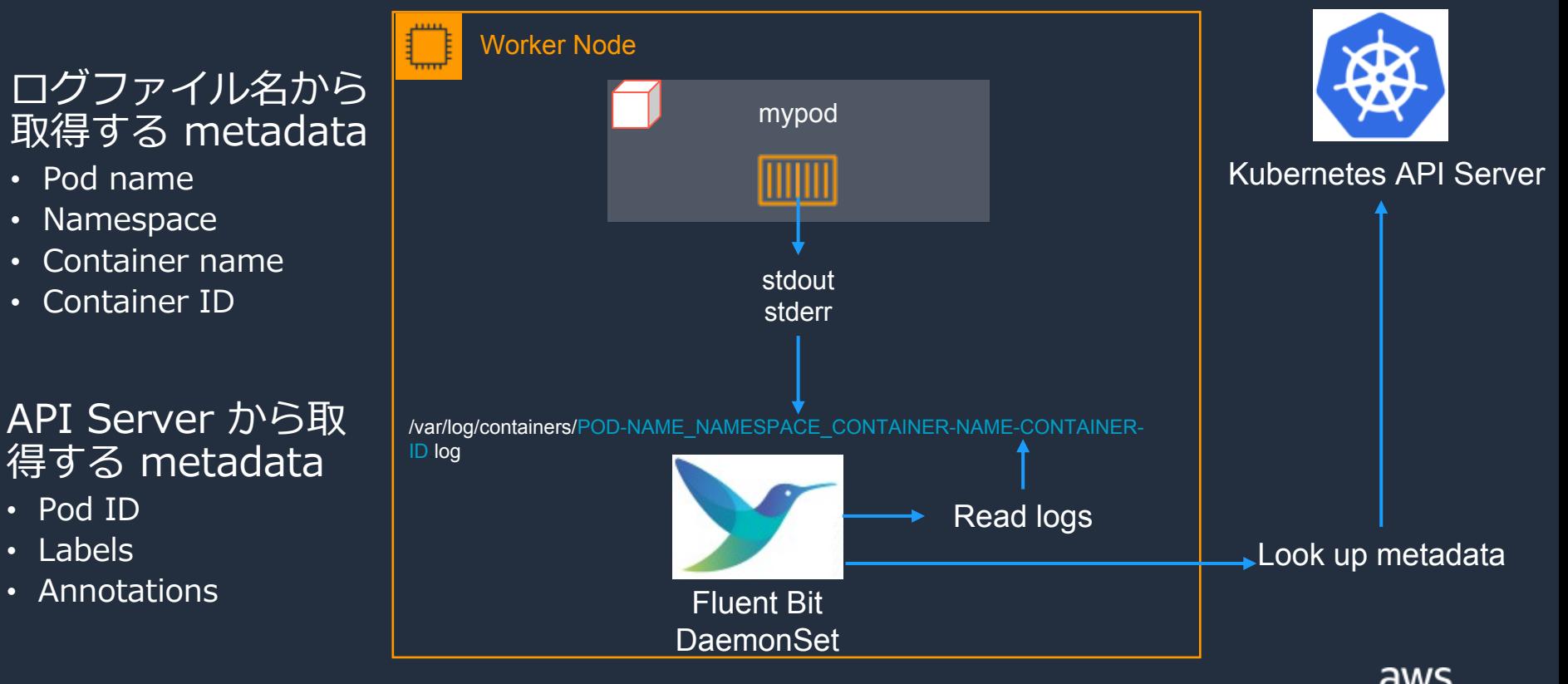

#### **How to Setup**

- 事前準備
	- 関連するAWSサービスのセットアップ
- 1. EKS Clusterの作成
- 2. Worker Node にAWSサービスにアクセスする為のIAMポリシーを付与
- 3. Kubernest RBACの設定
- 4. ConfigMapを利用したFluent Bitで利用する設定情報の作成
- 5. Fluent Bit の deploy

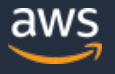

#### **EKS Cluster の作成と Worker Node への IAMポリシーの割り当て**

eksctlを使ったEKS Cluster の作成

\$ eksctl create cluster --name eksmatsuri-fluentbit --region  $\langle$ region name> \$ kubectl get nodes

#### Worker Nodeが利用しているIAMロールにFirehose、Cloudwatch関連に対するア クションを許可するIAMポリシーを割り当て

\$ ROLE NAME=\$(eksctl get nodegroup --cluster eksmatsuri-fluentbit --region <region name>  $-$ o json  $|$  jq  $-r$  '. []. Node Instance Role ARN'  $|$  cut  $-f2 - d$ )

\$ aws iam put-role-policy --role-name \$ROLE NAME \

--policy-name eksmatsuri-fluentbit-ds ¥

--policy-document file://eksmatsuri-fluentbit-daemonset-policy.json

天顺了

 $\cdot \frac{1}{3}$ 

#### **Kubernest RBACの設定**

サービスアカウントの作成する

 $$$  kubectl create sa  $\langle$ sa\_name $\rangle$ 

#### ロールとロールバインディングを作成する

\$ kubectl apply -f eksmatsuri-fluentbit-daemonset-rbac.yaml

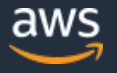

关雅3/5

© 2020, Amazon Web Services, Inc. or its Affiliates. All rights reserved.

#### **Kubernest RBACの設定**

```
$ cat eksmatsuri-fluentbit-daemonset-rbac.yaml 
apiVersion: rbac.authorization.k8s.io/v1beta1
kind: ClusterRole
metadata:
  name: pod-log-reader
rules:
- apiGroups: [""]
  resources:
  - namespaces
  - pods
  verbs: ["get", "list", "watch"]
---
apiVersion: rbac.authorization.k8s.io/v1beta1
kind: ClusterRoleBinding
metadata:
  name: pod-log-crb
roleRef:
  apiGroup: rbac.authorization.k8s.io
  kind: ClusterRole
  name: pod-log-reader
subjects:
- kind: ServiceAccount
 name: \langlesa_name\rangle namespace: default
```
DaemonSetで deployするFluent Bit Podで利用する。作成した ServiceAccount名に合わせて修正 してください

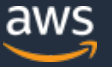

关雅3/5

# **ConfigMapを利用した Fluent Bitで利用する設定情報の作成**

\$ kubectl apply -f eksmatsuri-fluentbit-configmap.yaml

```
$ cat eksmatsuri-fluentbit-configmap.yaml
apiVersion: v1
kind: ConfigMap
metadata:
  name: fluent-bit-config
  labels:
   app.kubernetes.io/name: fluentbit
data:
  fluent-bit.conf: |
   [SERVICE]
     Parsers File parsers.conf
   [INPUT]
        <略>
   [FILTER]
        <略>
    [OUTPUT]
        <略>
parsers.conf: |
    [PARSER]
         <略>
```
Fluent Bitの設定は以下の様なセクションに分 割して記載する

- **SERVICE** 
	- 主にグローバルなプロパティ関係
	- 追加で読み込む設定ファイル
- INPUT
	- inputプラグインで利用するソースを定義
- FILTER
	- 入力データに対して適用するフィルター定義
- OUTPUT
	- ログの出力先の定義
	- 複数に出力したい場合は複数定義
- PARSER
	- 指定されたデータをパースする為の定義

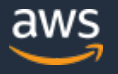

**关/传入5** 

#### **Fluent Bit の deploy**

\$ aws ssm get-parameters-by-path --path /aws/service/aws-for-fluent-bit/ \$ kubectl apply -f eksmatsuri-fluentbit-daemonset.yaml

 apiVersion: apps/v1 kind: DaemonSet

<省略>

- name: aws-for-fluent-bit

 image: 906394416424.dkr.ecr.us-east-2.amazonaws.com/aws-for-fluent-bit:2.3.0 volumeMounts:

 - name: varlog mountPath: /var/log

- name: varlibdockercontainers
- mountPath: /var/lib/docker/containers

<省略>

volumes:

- name: varlog

hostPath:

path: /var/log

 - name: varlibdockercontainers hostPath:

path: /var/lib/docker/containers

• AWS for Fluent Bit Docker Imageは Systems Manager 経由で対象リージョンにあ るECRイメージのリストを 取得可能

• Worker Nodeのlogディレ クトリをマウント

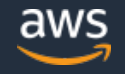

天/转5/5

# **Fluent Bit サンプルコンフィグ**

#### [SERVICE]

Parsers File parsers.conf [INPUT]

 Name tail Tag kube.\* Path /var/log/containers/\*.log Parser docker DB /var/log/flb kube.db Mem Buf Limit 5MB Skip Long Lines On Refresh\_Interval 10

#### [FILTER]

 Name kubernetes Match kube\* Kube\_URL https://kubernetes.default.svc.cluster.local:443 Merge\_Log On Merge\_Log\_Key data K8S-Logging.Parser On K8S-Logging.Exclude On

- /var/log/containers配下のログファイ ルをinput sourceとし、tail プラグイ ンで読み込む
- Kubernetesフィルターを利用してロ グエントリにmetadataを付加
- incomming messageにlog fieldが存在 し、JSONフォーマットの場合にData にmapする
- 各パラメータの詳細はドキュメント を参照
	- https://docs.fluentbit.io/manual/pipeline /filters/kubernetes

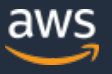

## **Kubernetes フィルターによる付加される metadata**

```
"agent": "curl/7.61.1",
"code": "200".
"host": "\cdot"
kubernetes": {
    "annotations": {
        "kubernetes.io/psp": "eks.privileged"
   },
    "container_hash": "nginx@sha256:86ae264c3f4acb99b2dee4d0098c40cb8c46dcf9e1148f05d3a51c4df6758c12",
    "container_image": "nginx:1.17",
   "container_name": "nginx",
   "docker_id": "400170d1301d08045f168203876403b4a1242c7bf2af15a349240574c924a6b0",
   "host": "ip-192-168-25-206.us-east-2.compute.internal".
    "labels": f"app": "nginx",
       "pod-template-hash": "6c5bfff4d9"
   },
    "namespace_name": "default",
    "pod_id": "403f80a9-a4b6-434e-8939-789cdfa70156",
    "pod_name": "nginx-6c5bfff4d9-87gmr"
"method": "GET",
```

```
"path": "/".
"referer": "-",
"remote": "127.0.0.1",
"size": "612",
"user": "-"
```
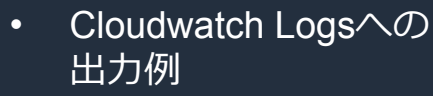

• nginx podが出力した アクセスログに対し て metadataを付与さ れる

# **Fluent Bitサンプルコンフィグ - 複数のログ出力先**

#### [OUTPUT]

 Name firehose Match kube.var.log.containers.nginx\* delivery stream <stream name> region  $\langle$ region name $\rangle$ [OUTPUT] Name cloudwatch Match \*\* region  $\langle$ region name $\rangle$  log\_group\_name /eks/eksmatsuri log stream name fluentbit-kube auto create group true

- 複数の出力先を使い分けたい場合は OUTPUTを複数記載する
- 対象となる log StreamはMatchで記載し たTagで指定
	- この場合、nginx podのログは Firehose ・CloudWach Logsに出力 される
	- ngix pod以外のログはFirehoseには 出力されない

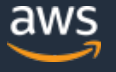

#### **Stream Processorを利用したOutputの分岐例**

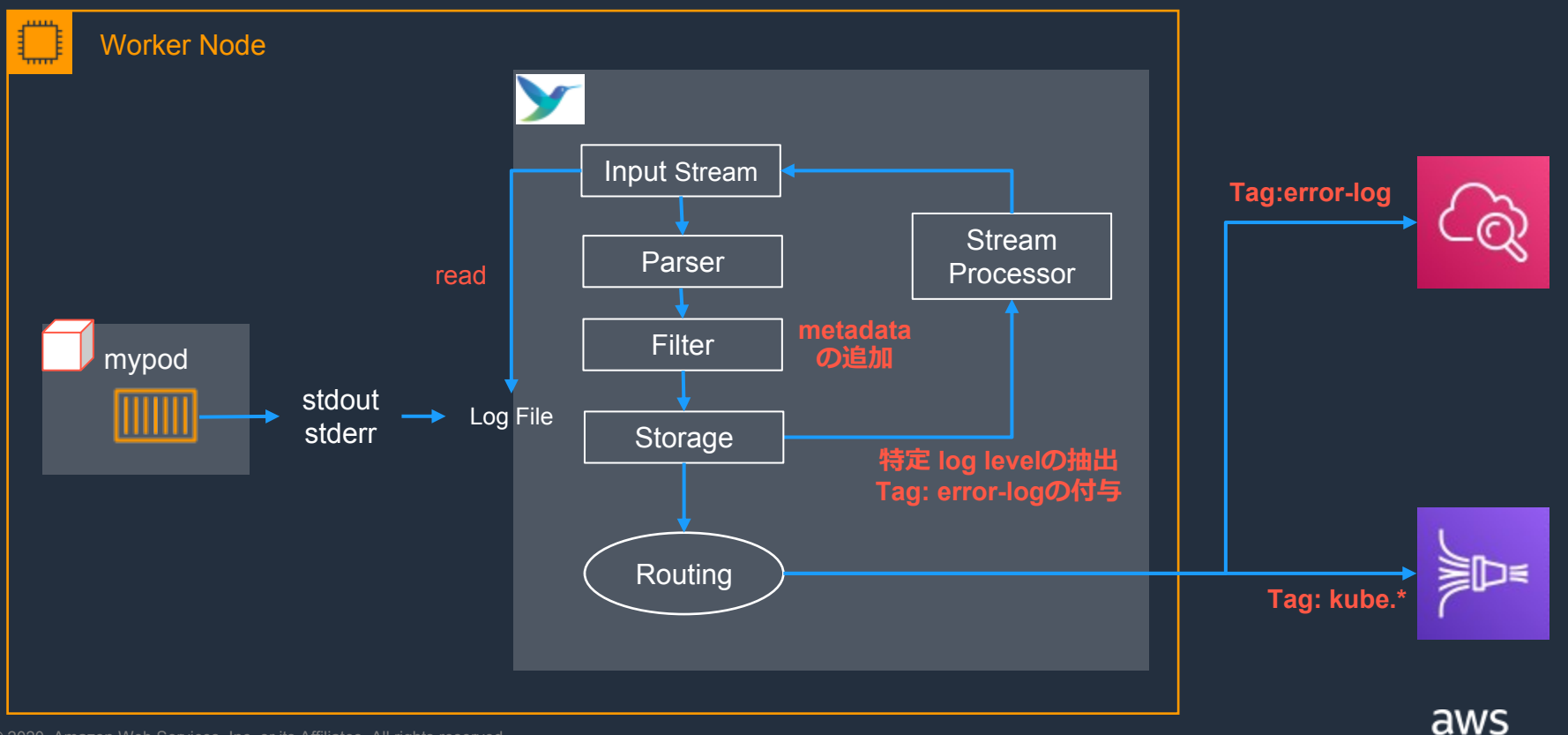

© 2020, Amazon Web Services, Inc. or its Affiliates. All rights reserved.

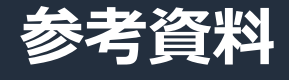

#### • **Kubernetes Logging powered by AWS for Fluent Bit**

**https://aws.amazon.com/jp/blogs/containers/kubernetes-logging-powered-by-aws-for-fluent-bit/**

#### • **Fluent Bit による集中コンテナロギング**

**https://aws.amazon.com/jp/blogs/news/centralized-container-logging-fluent-bit/**

#### • **Access Logging Made Easy with AWS App Mesh and Fluent Bit**

**https://aws.amazon.com/blogs/containers/access-logging-made-easy-with-aws-app-mesh-andfluent-bit/**

#### • **Under the hood: FireLens for Amazon ECS Tasks**

https://aws.amazon.com/blogs/containers/under-the-hood-firelens-for-amazon-ecs-tasks/

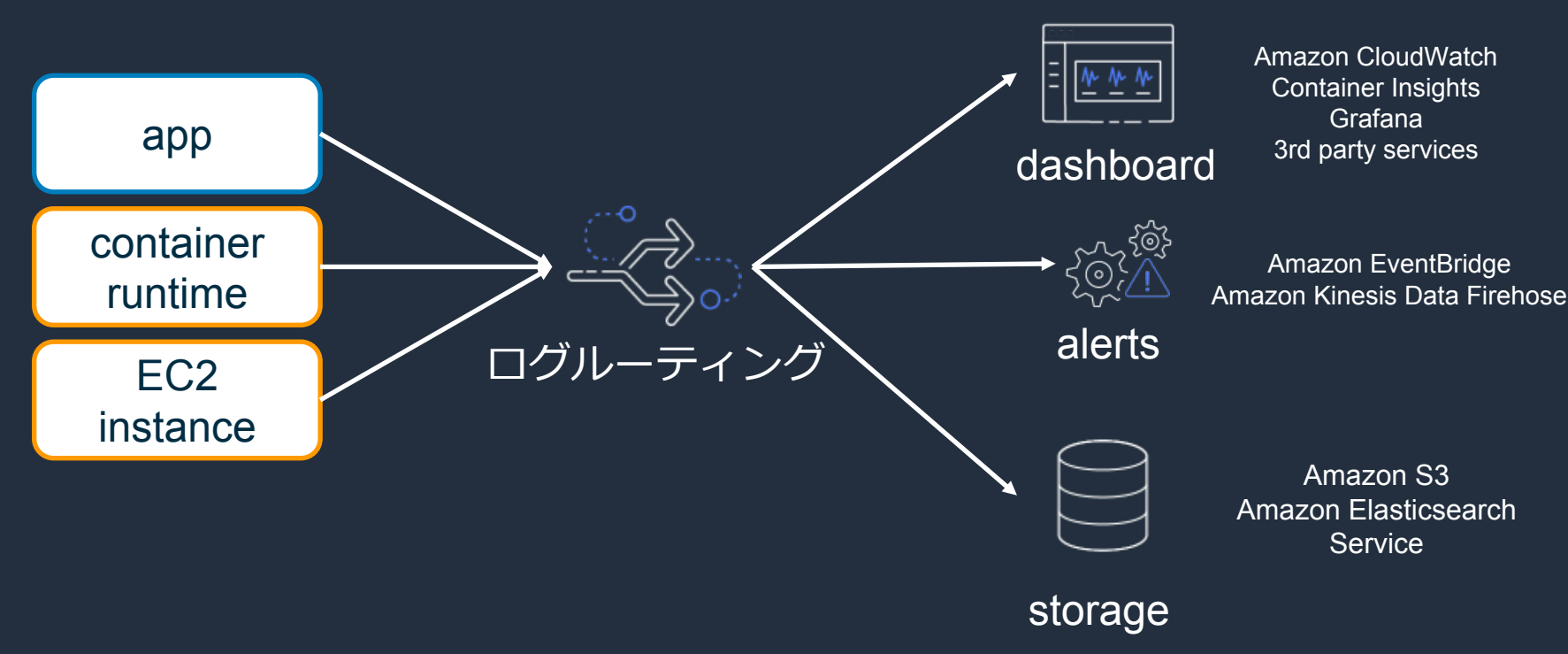

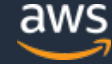

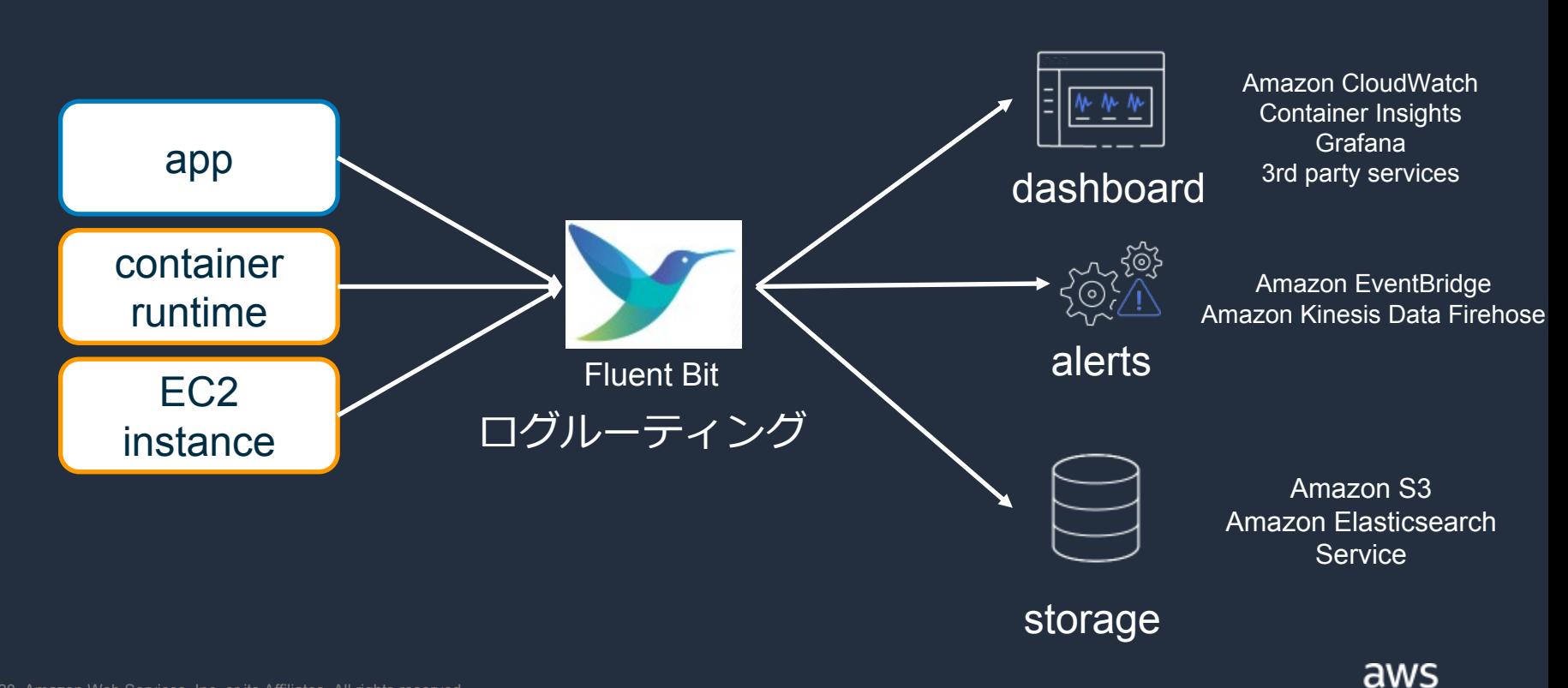

# Thank you!

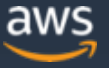